## **Aasta õppekava kinnituse tühistamine**

Vajadusel on võimalik [kinnitatud aasta õppekava](https://wiki.ut.ee/pages/viewpage.action?pageId=15106792) kinnitus tühistada ehk viia aasta õppekava tagasi sisekasutusse. Selleks vajutage aasta õppekavas nupule **Tühista kinnitus** (vt joonis).

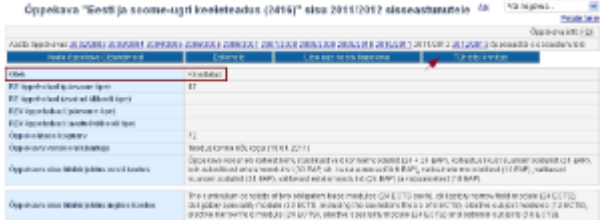